## CIRCULAR 51 DE 2019

(mayo 24)

<Fuente: Archivo interno entidad emisora>

MINISTERIO DE RELACIONES EXTERIORES

Bogotá, D.C.,

PARA: DELEGACIONES EN EL EXTERIOR

CONSULADOS EN EL EXTERIOR

EMBAJADAS EN EL EXTERIOR

DE: CARLOS RODRIGUEZ BOCANEGRA

ASUNTO: Levantamiento de Inventario Bienes Muebles Vigencia 2019

Respetados jefes de misión:

De acuerdo con los artículos 209 y 269 de la Constitución, la Ley 1952 del 28 de enero 2019 Código General Disciplinario, y en cumplimiento a las resoluciones 3102 de 2018 Manual de Políticas Contables, 9709 de 2017 Grupos Internos de Trabajo y 0213F de 2013 Manual de Políticas Administrativas del Ministerio de Relaciones Exteriores, se requiere a los Jefes de Misión el levantamiento del inventario de bienes muebles de la videncia 2019, en cada una de las Misiones, Delegaciones y Oficinas Consulares, acatando lo establecido en el manual del sistema **SIGUEME** 

Para dar cumplimiento a la normativa vigente y con el fin de mantener actualizado el sistema contable orientado a ofrecer información real y fidedigna a los órganos de control, directivos para la toma de decisiones u usuarios de la misma, sobre la ubicación, estado y responsable de los activos.

El levantamiento inventario, se elaborará de acuerdo con los siguientes pasos:

Una vez identificado con el autoadhesivo (código de barras) cada uno de los bienes muebles asignados a la misión detallados en el sistema SIGUEME, al cual se ingresará con el usuario autorizado;

1. Se procederá a instalar o actualizar el acceso a cliente inventario para lectoras de códigos de barras; mediante el sistema SIGUEME, siguiendo la ruta: levantamiento, buscar, misión, actualizar, lectora, descarga aplicación, guardar, ejecutar el archivo Setup.exe y completar la instalación;

2. Una vez ingrese al sistema SIGUEME: actualizar la base de datos para la lectora de códigos de barras con la ruta: levantamiento, actualizar lectora, buscar, aceptar, dar clic en actualizar lectora, guardar el archivo que por defecto se denomina catálogo;

3. Acto seguido se guarda el archivo "catalogado" en el aplicativo que se instaló en el segundo paso "cliente inventario" dando clic en: configuración, actualizar lectora, se escoge el archivo "catalogo" y se da clic en aceptar;

4. Se da inicio a la lectura de los códigos de barras mediante la lectora de códigos de barras en el aplicativo cliente inventario, dando clic en el nuevo levantamiento, generando un archivo EXCEL en el cual se ve reflejado cada elemento leído por la lectora. (se deberá ir verificado al momento de dar lectura al código de barras);

5. Finalizada la lectura del código de barras se guarda el archivo EXCEL dando clic, en guardar levantamiento, se deberá dar un nombre al archivo con el fin de ubicarlo con facilidad;

6. Con el fin de validar y verificar los elementos en el sistema SIGUEME, sigue la siguiente ruta: levantamiento, cargue de archivo, nuevo, se selecciona el archivo (paso 5), le damos abrir y aceptar. Si la validación es exitosa aparece el siguiente mensaje, "archivo de levante de inventario ha sido validado exitosamente";

7. Finalmente, se confirmará el levantamiento en el menú principal de sistema SIGUEME, dando clic en la siguiente ruta: levantamiento, buscar, aceptar, se despliega una lista con los datos del levantamiento, se da clic sobre esta, dar clic en la opción editar, confirmar y selecciona el botón aceptar, dejando el informe en estado "Confirmado".

Al efectuar el levantamiento es posible que surjan bienes sobrantes como faltantes, para los bienes sobrantes se reportaran dentro de la misma información del sistema SIGUEME, indicando las características, cantidad y valor unitario, para proceder a efectuar su registro en la contabilidad. Para los elementos faltantes, se requiere presentar las razones por escrito del hecho.

El informe final del levantamiento del inventario para la vigencia de 2019 se presentará a partir de la fecha, y con fecha de vencimiento para su presentación el día 13 de diciembre de 2019, con el fin de dar cumplimiento a la presentación de los estados financieros de la presente vigencia.

Finalmente, se recuerda que todos los bienes muebles físicos deben tener adherido el número de inventario correspondiente y los mismos deben estar debidamente ilustrados mediante el cargue de la fotografía en el sistema SIGUEME.

Cualquier inquietud contactar vía electrónica, a los correos electrónicos de:

ngrma.vargas@cancilleria.gov.cg;

gabriel.sanghez@gangilleria.ggv.gg;ihgn.ruiz@gangilleria.ggv.gg

sin otro particular,

sin otro particular, muy cordialmente,

CARLOS RODRIGUEZ BOCANEGRA

SECRETARIO GENERAL

 $\Box$ 

Disposiciones analizadas por Avance Jurídico Casa Editorial Ltda. Normograma del Ministerio de Relaciones Exteriores ISSN 2256-1633 Última actualización: 31 de mayo de 2024 - (Diario Oficial No. 52.755 - 13 de mayo de 2024)

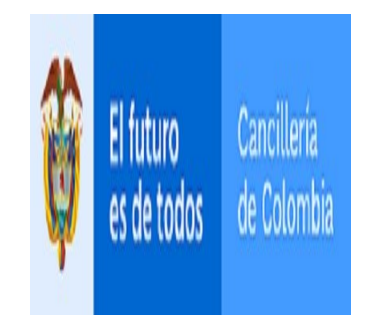